## **Installation and configuration instructions:**

# **extension of the TTY control outputs and alarm inputs with interface card "648 A16/SCU" or "648 II A16/Dome"**

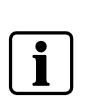

### **NOTE:**

Connection, commissioning and repair must only be carried out by sufficiently qualified staff. Reliable and safe operation of this equipment is dependent on correct transport, storage, installation and assembly, as well as careful operation and maintenance. Do not use the equipment if external damage is visible. Only carry out extensions when the SIMATRIX 648 / 648 II is switched off.

- 1 Unpack the SIMATRIX 648 / 648 II
- 2 Unscrew the top cover (2 screws each on the left and right sides).
- 3 Set the address of the interface card ALARM/SCU (see also component mounting diagrams

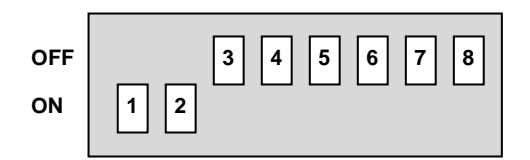

### **Fig. 1 8-way sliding switch S1 for setting the address of the interface card**

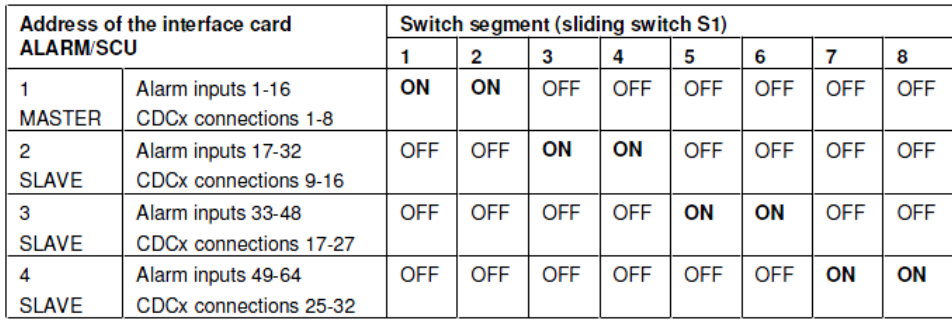

#### **Tab. 1 Switch segment A16/SCU or A16/Dome**

- 4 Unscrew the interface card ALARM/SCU 1-16 (MASTER) which is already installed using a SW4 socket spanner.
- 5 Plug the second interface card ALARM/SCU 17-32 (SLAVE) onto the side of the interface card ALARM/SCU 1-16 (MASTER), etc. .
- 6 Fit into the guide as a complete unit (ALARM/SCU MASTER + n x ALARM/SCU SLAVE), insert all screws of the 37-contact Sub-D plug into the rear panel, and screw hand-tight using the socket spanner.
- 7 Screw on the top cover again (2 screws each on the left and right sides).
- 8 Switch on the equipment, adapt the parameter settings to the modified hardware, and check that everything is functioning correctly.

#### **Advices for Configuration:**

If both, A16/SCU and A16/DOME cards are required (e.g. if both, drive control units and domes must be controlled), the following is to be regarded:

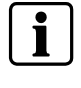

- A16/SCU modules must always be positioned after the last A16/DOME.
- If more than one A16/SCU modules are to be installed, use jumpers to configure the first one as "master" and the following ones as "slave".
- The A16/SCU module uses always telemetry port 1, whereas A16/DOME modules can be switched to telemetry port 1 or 2 using jumpers.
- By programming, configure telemetry port 1 to "SCU", and telemetry port 2 to the desired dome type.